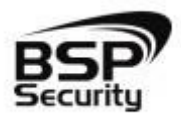

**Безопасность Спокойствие Порядок**

## **Руководство по объединению BSP- NVR в единую систему: BSP-NVR-0401-03 BSP-NVR-0401-04 BSP-NVR-0801-03 BSP-NVR-0801-04 BSP-NVR-1604-02 BSP-NVR-2404-02 BSP-NVR-3604-02 BSP-NVR-3609-02 BSP-NVR-6409-02**

BSP SECURITY

## **Объединение нескольких видео регистраторов BSPSecurity.**

Для объединение нескольких NVR в единую систему видео контроля через ПК, необходимо скачать программное обеспечение Video Monitor Client. По находится в разделе Техническая поддержка на сайте bspsecurity.ru

После установки запускаем клиент. Имя пользователя admin, без пароля.

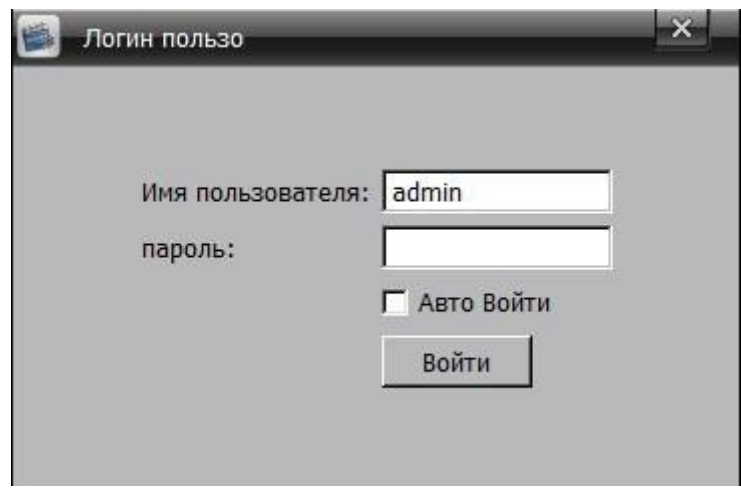

Переходим во вкладку Конфиг, в области нажимаем левой кнопкой мыши, и выбираем Добавить устройство.

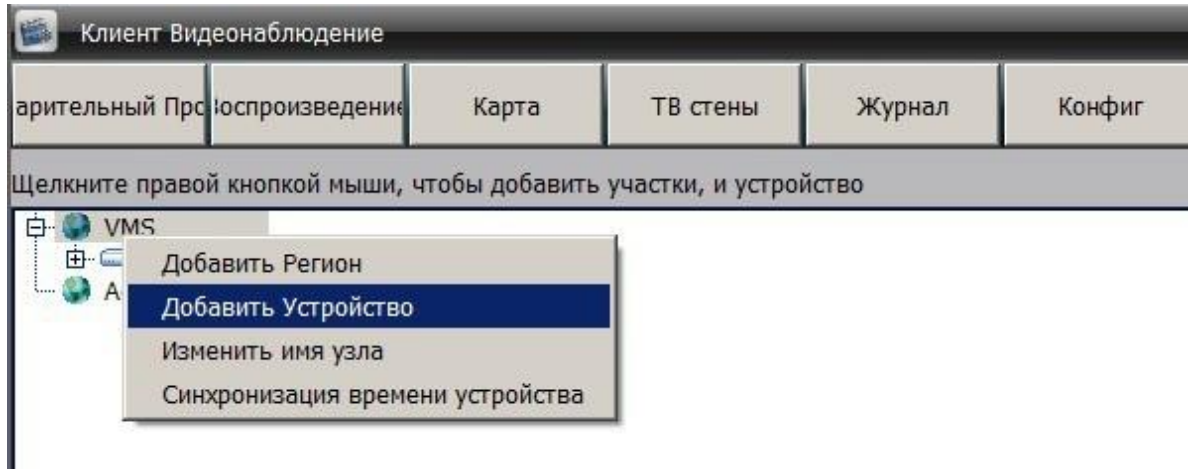

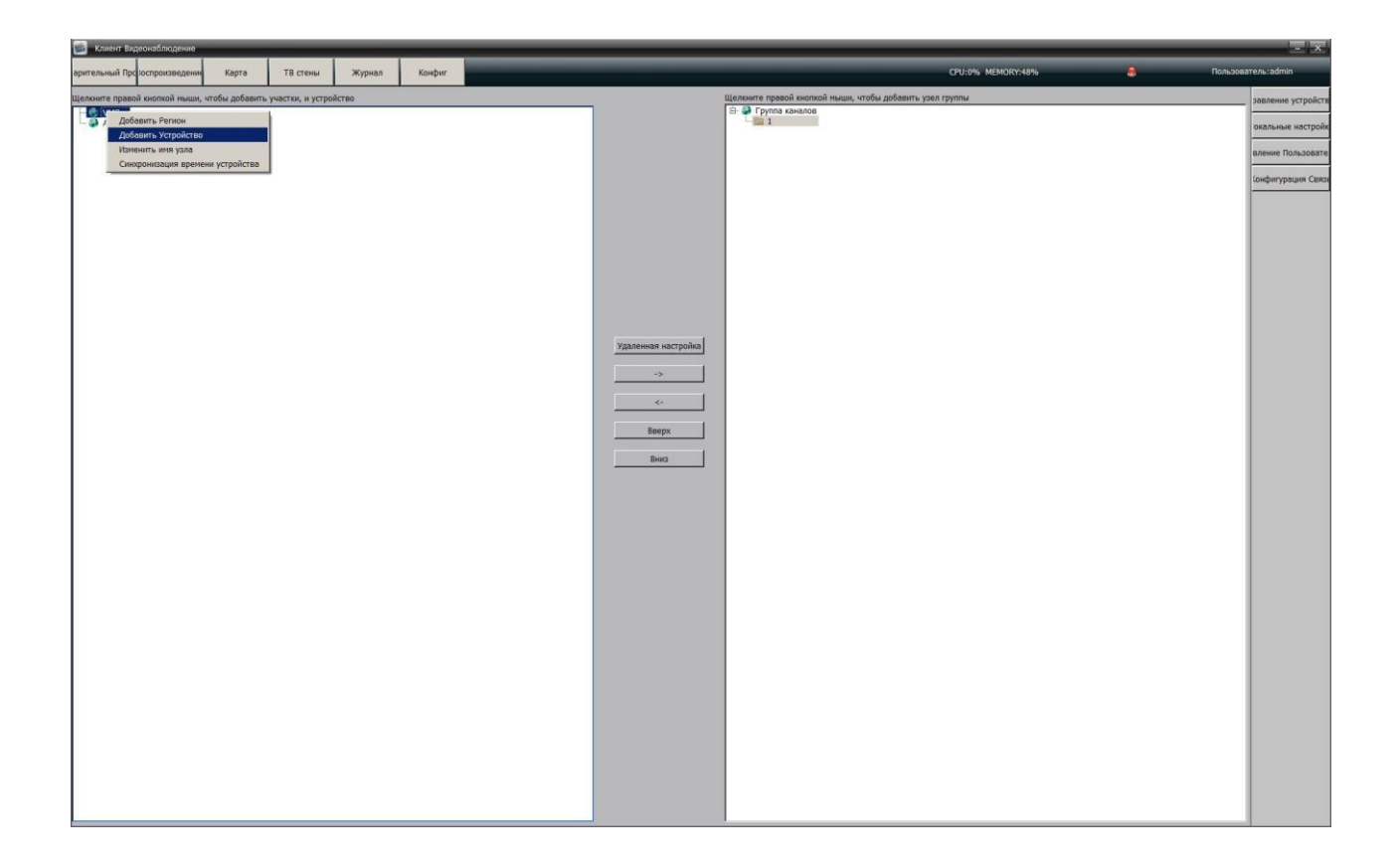

Указываем данные. Протокол необходимо выбрать **I8**, **IP адрес** устройства, порт по умолчанию у регистраторов BSP **5050,** название устройства произвольное. Учетные данные по умолчанию **admin без пароля**.

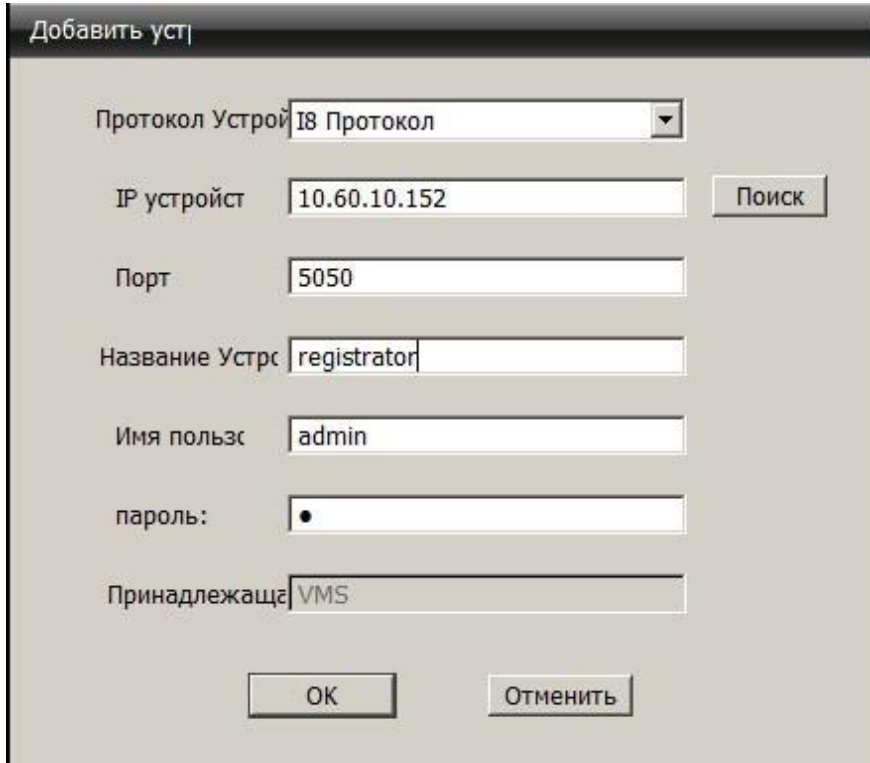

Переходим во вкладку Воспроизведение, кликаем по добавленному устройству и перетаскиваем камеры на сетку просмотра.

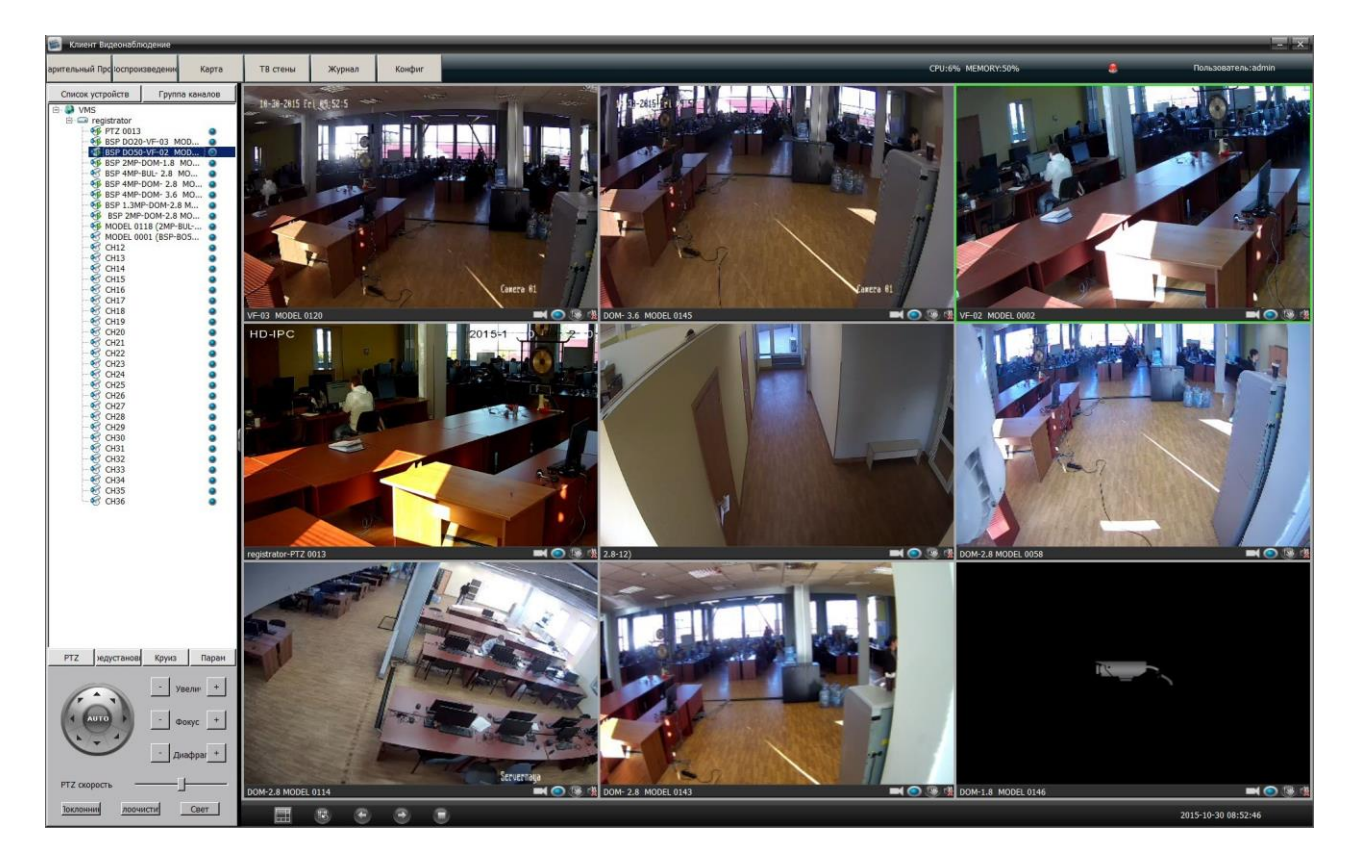

Для добавления следующего устройства необходимо повторить все операции с 1 пункта.